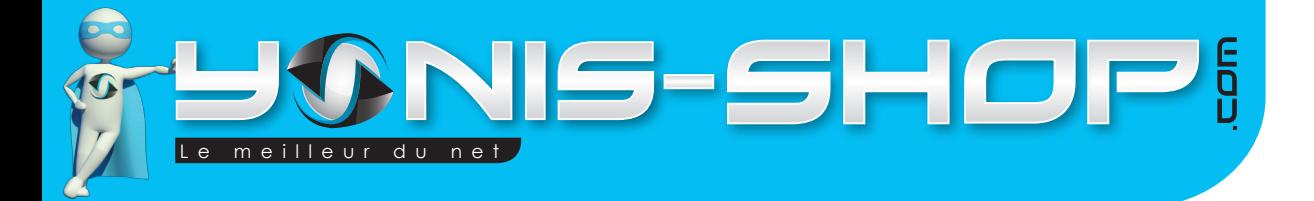

# **MODE D'EMPLOI CAMÉRA SPORT EMBARQUÉE ÉTANCHE TUBE FULL HD 1080P AUTO VOITURE SURF PLONGÉE**

# **REF. : Y-cseetfh1080pn**

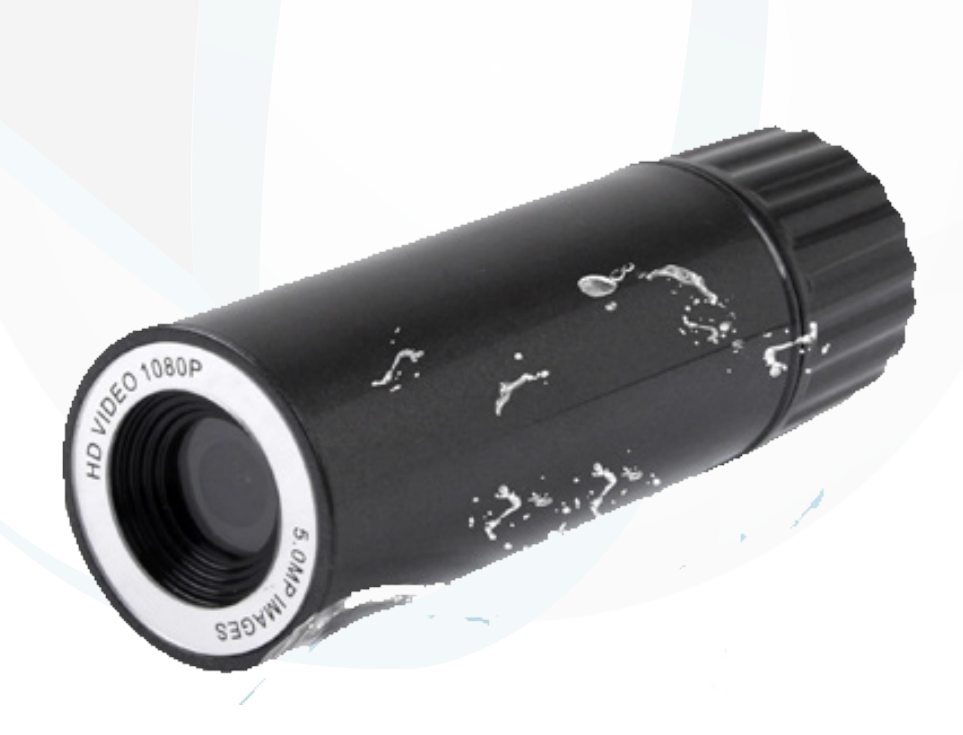

**Si tout est ok, alors évaluez nous sur le site où vous avez passé votre commande :) Retrouvez nous sur les réseaux sociaux et partagez vos expériences, photos, vidéos :** N'hésitez pas à nous contacter au 05.56.34.86.31 pour la moindre question.

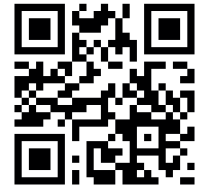

Yonis Distribution BP 60059 33166 Saint Medard en Jalles CEDEX - 05 56 34 86 31 RCS BORDEAUX 527861

contact@yonis-shop.com - www.yonis-shop.com

**You Tube** 

Dailymatin

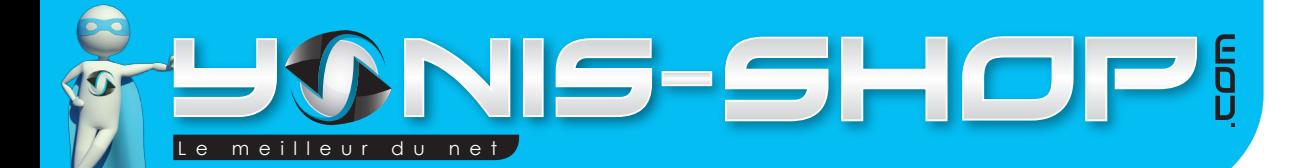

Nous vous remercions d'avoir commandé sur Yonis-shop.com. Pour toutes questions relatives à cet article, nous vous invitons à nous contacter :

> - Via le formulaire de contact sur www.yonis-shop.com - Via le site de votre achat (Ebay, Amazon, Cdiscount...etc.) - Par mail à contact@yonis-shop.com - Par téléphone au 05 56 34 86 31 de 10h30 à 18h30

## Mode d'emploi Mini Traceur GPS porte-clés Réf. : Y-mtgpspc

#### **SOMMAIRE**

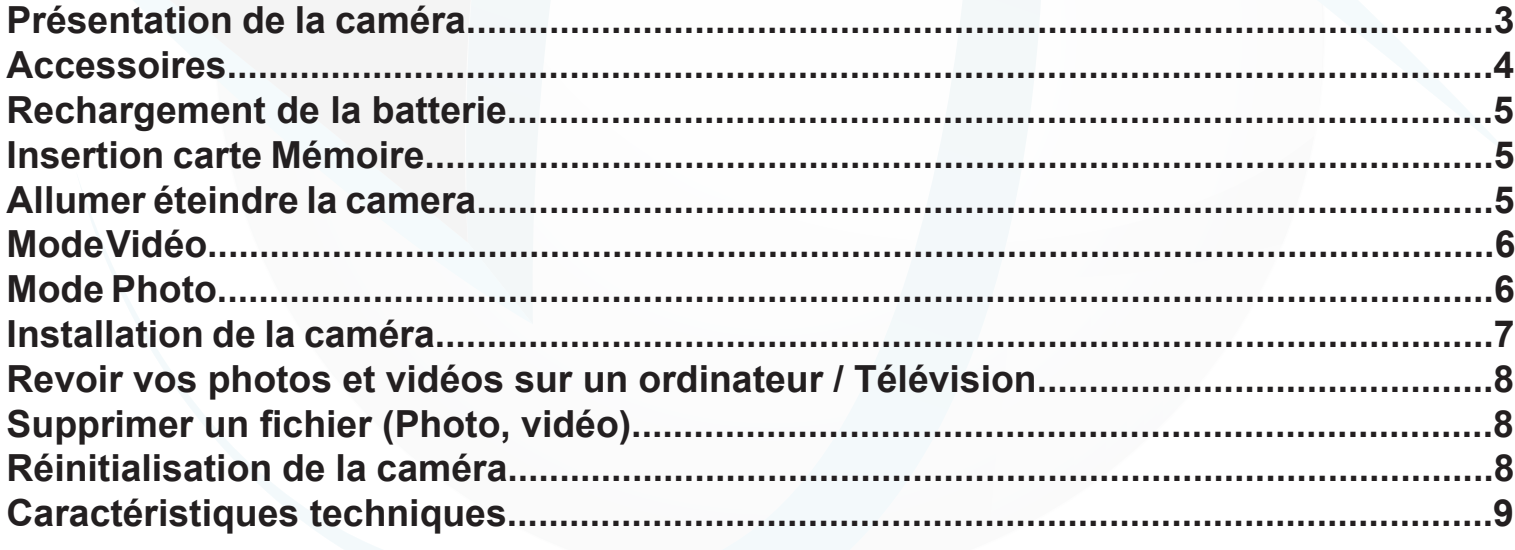

**Si tout est ok, alors évaluez nous sur le site où vous avez passé votre commande :) Retrouvez nous sur les réseaux sociaux et partagez vos expériences, photos, vidéos :** N'hésitez pas à nous contacter au 05.56.34.86.31 pour la moindre question.

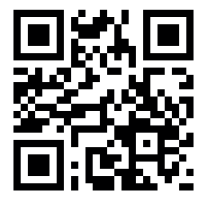

2

Yonis Distribution BP 60059 33166 Saint Medard en Jalles CEDEX - 05 56 34 86 31 RCS BORDEAUX 527861

cont a c t @ y o n is-s h o p .com - www . y o n is-s h o p .co m

**You Tube** 

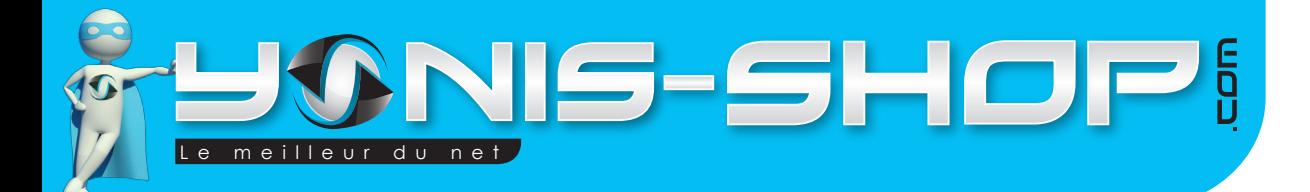

# **Présentation de la caméra**

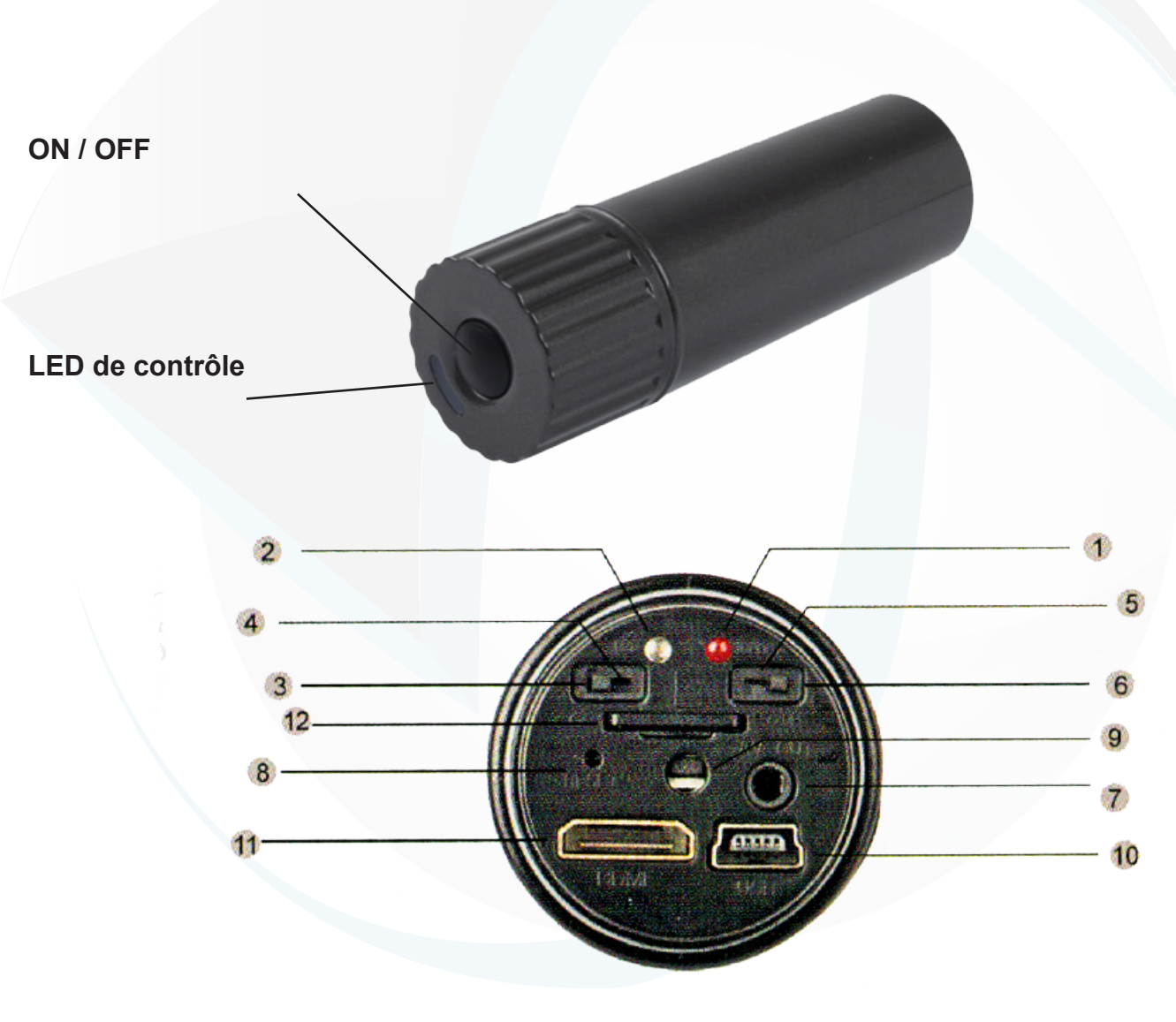

- **1 : LED de contrôle de charge de la batterie**
- **2 : LED de contrôle d'enregistrement**
- **3 : MODE VIDEO**
- **4 : MODE PHOTO**
- **5 : MODE 720p**
- **6 : MODE 1080P**
- **7 : TV OUT (Sortie TV)**
- **8 : RESET (Réinitialisation)**
- **9 : ON/OFF ; Déclencheur**

**You Tube** 

- **10 : Port USB**
- **11 : Port HDMI**
- **12 : Port Micro SD**

**Si tout est ok, alors évaluez nous sur le site où vous avez passé votre commande :) Retrouvez nous sur les réseaux sociaux et partagez vos expériences, photos, vidéos :** N'hésitez pas à nous contacter au 05.56.34.86.31 pour la moindre question.

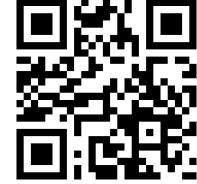

3

Dailymotion Yonis Distribution BP 60059 33166 Saint Medard en Jalles CEDEX - 05 56 34 86 31 RCS BORDEAUX 527861

cont a c t @ y o n is-s h o p .com - www . y o n is-s h o p .co m

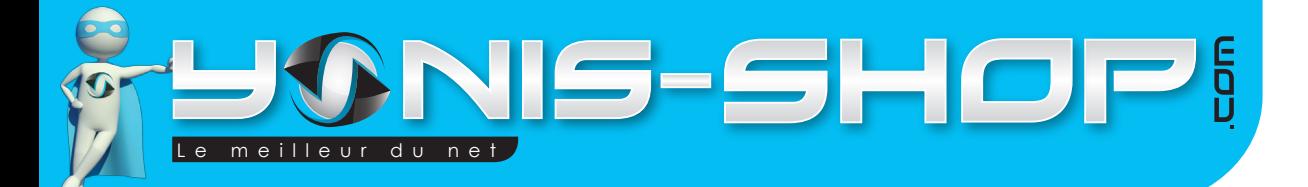

# **Accessoires**

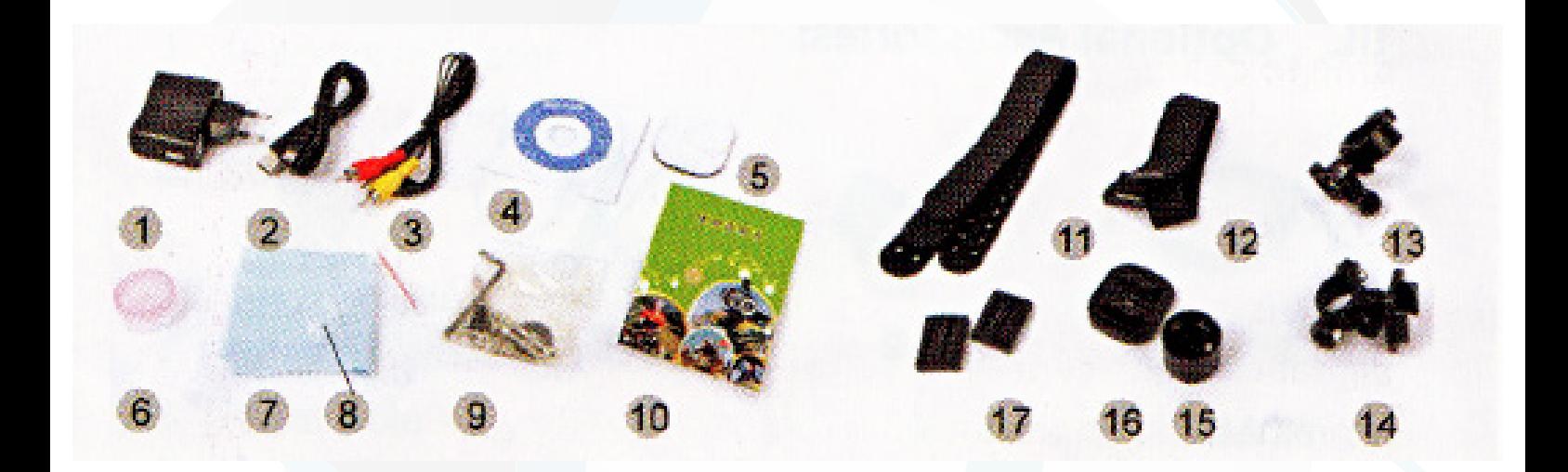

- **1 : Chargeur secteur**
- **2 : Câble USB**
- **3 : Câble AV/TV (Sortie TV)**
- **4 : Drivers ordinateur (Non nécessaires)**
- **5 : Scotch double Face (x2)**
- **6 : Graisse d'étanchéité**
- **7 : Lingette anti-statique (x2)**
- **8 : Joints d'étanchéités (x2)**
- **9 : Kit outils + Vis**
- **10 : Notice en anglais**
- **11 : Sangle caoutchouc (x2)**
- **12 : Sangle Velcro élastique (x1)**
- **13 : Support pour la caméra**
- **14 : Support vélo**
- **15 : Bouchon arrière (Non étanche, avec**

Dailymotion

4

- **trou pour micro**
- **16 : Support plat**
- **17 : Bloqueurs (x2)**

**You Tube** 

**Si tout est ok, alors évaluez nous sur le site où vous avez passé votre commande :) Retrouvez nous sur les réseaux sociaux et partagez vos expériences, photos, vidéos :** N'hésitez pas à nous contacter au 05.56.34.86.31 pour la moindre question.

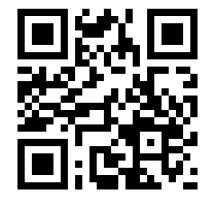

Yonis Distribution BP 60059 33166 Saint Medard en Jalles CEDEX - 05 56 34 86 31 RCS BORDEAUX 527861

cont a c t @ y o n is-s h o p .com - www . y o n is-s h o p .co m

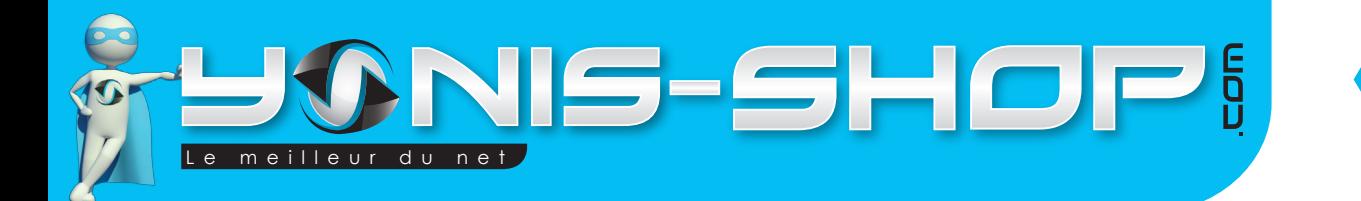

# **Rechargement de la batterie**

Pour recharger la batterie de votre appareil, deux choix sont possibles :

#### **Par le secteur :**

Insérez le chargeur secteur dans une prise compatible. Ensuite reliez votre caméra à ce chargeur. La LED de contrôle doit s'allumer et être rouge. Une fois la charge terminée, la LED devient verte ou s'éteint.

#### **Par câble USB :**

Branchez le câble USB à votre caméra. Ensuite reliez le câble à un ordinateur. Votre caméra prendra plus de temps pour charger que sur le secteur ou sur une prise allume cigare. La LED de contrôle est rouge lors de la charge.

#### **Insertion d'une carte Micro SD**

Avant d'insérer une carte Micro SD, assurez-vous de formater la carte pour ne pas créer de conflit entre la caméra et une carte Micro SD. Si vous avez acheté un modèle de caméra avec mémoire, la carte Micro SD est déjà insérée dans la fente pour carte mémoire par nos préparateurs de commandes.

Pour insérer une carte Micro SD dans votre appareil, assurez en premier lieu que celui-ci est éteint. Ensuite ouvrez le bouchon arrière de la caméra. Insérez la carte Micro SD dans la fente situé à l'arrière de la caméra.

Pour retirer la carte Micro SD, assurez que l'appareil soit éteint. Ensuite appuyez sur la carte Micro SD pour qu'elle ressorte afin de vous en saisir.

## **Allumer / Éteindre votre caméra**

Pour allumer votre caméra, appuyez durant quelques secondes sur le bouton ON/OFF. La caméra vibre et la LED bleue de contrôle doit clignoter et se fixer. Si la LED Bleue n'arrête pas de clignoter, cela signifie que vous avez oublié d'insérer une carte mémoire ou que celle-ci nécessite un formatage.

Pour éteindre votre caméra, appuyez quelques secondes sur le bouton ON/OFF. La caméra vibre, la LED de contrôle s'éteint. La caméra est éteinte.

#### **Garantir l'étanchéité de votre caméra**

Il est important de vérifier avant toute utilisation en milieu aquatique que votre caméra est correctement préparée. Pour cela, insérez un joint d'étanchéité sur le pas de vis du bouchon + une noisette de graisse d'étanchéité. Enfin, utilisez le bouchon arrière ne disposant d'aucun trou visible !

**Si tout est ok, alors évaluez nous sur le site où vous avez passé votre commande :) Retrouvez nous sur les réseaux sociaux et partagez vos expériences, photos, vidéos :** N'hésitez pas à nous contacter au 05.56.34.86.31 pour la moindre question.

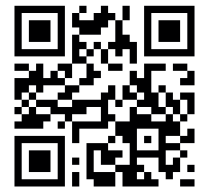

5

Yonis Distribution BP 60059 33166 Saint Medard en Jalles CEDEX - 05 56 34 86 31 RCS BORDEAUX 527861

cont a c t @ y o n is-s h o p .com - www . y o n is-s h o p .co m

**You Tube** 

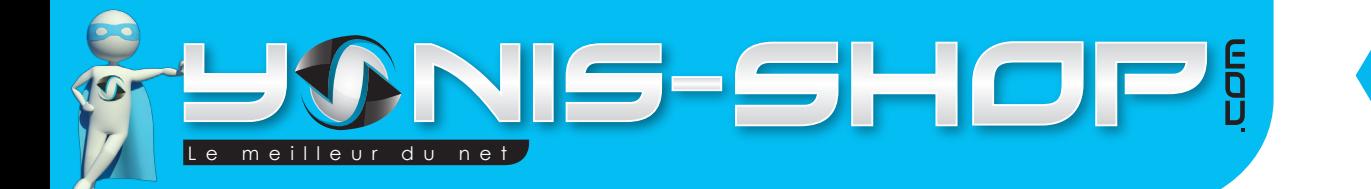

#### **Mode Vidéo**

Pour passer votre caméra en mode vidéo, procédez comme suit :

Ouvrez le bouchon arrière de votre caméra. Passez le bouton VIDÉO (3) vers la GAUCHE. Une fois le bouton sur la gauche votre caméra est en mode VIDÉO.

Vous avez ensuite la possibilité d'enregistrer des vidéos en 720P ou en 1080P. Pour enregistrer en 1080P, passer le bouton situé à la DROITE du bouton VIDÉO, vers la droite. Au dessus de ce bouton, vous pourrez lire 1080P. Cela signifie que votre caméra est en mode vidéo et enregistre en 1080P.

Pour passer en enregistrement 720P, il vous suffit de passer ce MÊME BOUTON sur la GAUCHE. En dessous, vous pourrez lire 720 P. Cela signifie que vous allez enregistrer des vidéos en mode 720P.

Une fois votre choix effectué, soit en 1080P ou en 720P, allumez votre caméra.

Ensuite appuyez une fois sur le bouton ON/OFF. La caméra vibre une fois, la LED bleue clignote. Vous enregistrez une vidéo.

Pour stopper votre enregistrement, appuyez une nouvelle fois sur le bouton ON/OFF. La caméra vibre deux fois, la LED revient fixe, votre enregistrement est terminé. Il est sauvegardé sur votre micro SD préalablement installée.

Pour capturer une vidéo avec le son, veillez à utiliser le bouchon arrière disposant un petit trou avec écrit MIC. Ce bouchon arrière est conçu pour un usage hors aquatique.

#### **Mode Photo**

Pour passer en mode photo, procédez comme suit :

Ouvrez le bouchon de arrière de votre caméra, passer le bouton VIDÉO (3) vers la DROITE. Une fois le bouton sur la droite votre caméra est en mode PHOTO.

Ensuite, refermez le bouchon arrière de votre caméra. Allumez votre appareil. Une fois allumée, appuyez une fois sur le bouton ON/OFF. La LED bleue, s'éteint et se rallume. Vous venez de prendre une photo.

Toutes vos photos sont sauvegardées sur la carte Micro SD préalablement insérée.

**Si tout est ok, alors évaluez nous sur le site où vous avez passé votre commande :) Retrouvez nous sur les réseaux sociaux et partagez vos expériences, photos, vidéos :** N'hésitez pas à nous contacter au 05.56.34.86.31 pour la moindre question.

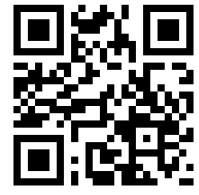

6

Yonis Distribution BP 60059 33166 Saint Medard en Jalles CEDEX - 05 56 34 86 31 RCS BORDEAUX 527861

cont a c t @ y o n is-s h o p .com - www . y o n is-s h o p .co m

**You Tube** 

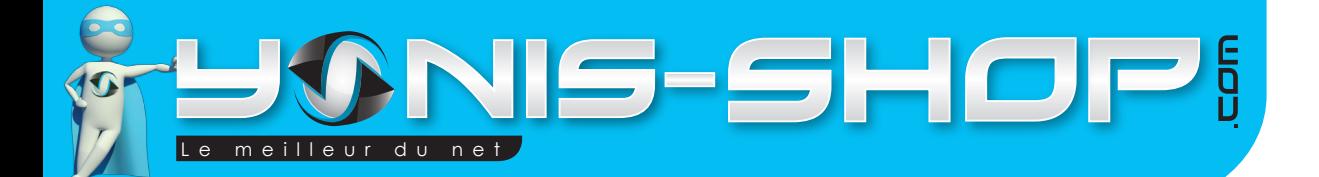

# 7

# **Installation de la caméra**

Différentes fixations sont fournies dans le pack de votre caméra. Vous devez retrouver les fixations suivantes

- 1 Fixation pour la caméra (13)
- 1 Attache guidon (14)
- 1 Support plat (16)
- 1 Sangle élastique / Velcro(12)
- 2 Sangles caoutchouc (11)
- 2 Bloqueur pour la sangle élastique / Velcro (17)
- 2 Adhésifs double Face (5).

Chaque fixation vous permettra de maintenir votre caméra sur un type de support.

# **Attache Guidon (14) :**

Pour fixer votre caméra sur votre vélo ou votre moto par exemple, munissez vous de la fixation pour la caméra (14). Installez fermement votre caméra. Ensuite installez votre attache guidon sur le guidon de votre vélo ou moto. Puis insérez la fixation de la caméra sur l'attache guidon. Assurez-vous que la caméra soit bien fixée avant tout départ.

#### **Support plat (16) :**

Ce support s'utilise avec l'un des 2 adhésifs double face fournis (5). Ce support vous permettra de fixer votre caméra sur une surface plane. Ensuite vous pourrez fixer votre caméra sur un tableau de bord par exemple ou tout autre surface plane et lisse.

Vous avez aussi la possibilité d'utiliser ce support plat (16) avec la sangle élastique / Velcro (12) et les deux bloqueurs fournis dans le pack (17).

Enfin, ce support plat pourra s'utiliser avec les sangles caoutchouc (11). Le choix de la fixation vous appartient et dépendra bien entendu de l'endroit où vous désirez fixer votre caméra.

#### **Pour fixer votre caméra à n'importe quel support, vous serez obligé d'utiliser la fixation (13) prévue pour la caméra.**

**Si tout est ok, alors évaluez nous sur le site où vous avez passé votre commande :) Retrouvez nous sur les réseaux sociaux et partagez vos expériences, photos, vidéos :** N'hésitez pas à nous contacter au 05.56.34.86.31 pour la moindre question.

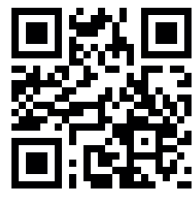

Yonis Distribution BP 60059 33166 Saint Medard en Jalles CEDEX - 05 56 34 86 31 RCS BORDEAUX 527861

cont a c t @ y o n is-s h o p .com - www . y o n is-s h o p .co m

**You Tube** 

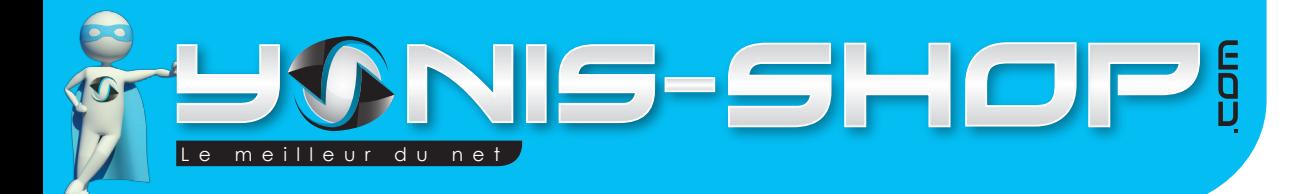

## **Revoir vos photos et vidéos sur un ordinateur**

Éteignez votre caméra. Connectez votre caméra à votre ordinateur par le biais du câble USB fourni dans le pack. Patientez quelques secondes le temps que votre ordinateur reconnaisse seul la carte Micro SD. Une fois la Micro SD reconnu, pour lire vos photos et vidéos, nous vous conseillons de copier/coller ces fichiers sur le disque dur de votre ordinateur pour faciliter la lecture et éviter toute saccade.

Nous vous conseillons également d'utiliser le lecteur vidéo VLC. Ce lecteur est disponible gratuitement sur Internet et dispose des codecs nécessaire à la lecture fluide de vos vidéos.

#### **Revoir vos photos et vidéos sur un téléviseur**

Pour revoir vos vidéos sur un téléviseur, il est nécessaire que votre télévision dispose d'une entrée AV/TV (RCA). Connectez votre caméra à votre télévision grâce au câble RCA AV/TV fourni dans le pack. Ensuite passez votre téléviseur sur la sortie AV.

## **Supprimer un fichier (Photo, Vidéo)**

Pour supprimer un fichier vidéo, une photo, il vous suffit de connecter votre caméra à un ordinateur via le câble USB fourni. Ensuite il vous suffit de naviguer dans le dossier présent sur la carte Micro SD. Puis de supprimer tous les fichiers que vous désirez.

Vous avez aussi la possibilité de formater (tout effacer) votre carte mémoire sur votre ordinateur.

#### **Réinitialiser votre caméra (Reset)**

Pour réinitialiser votre caméra, il vous suffit de vous munir d'un trombone ou d'une tête d'épingle. Éteignez votre caméra, ouvrez le bouchon arrière de votre caméra. Ensuite enfoncer le trombone dans le petit trou situé au milieu de la face arrière de la caméra.

Une fois réinitialiser votre caméra nécessite une charge d'environ 2 heures. Cette fonction RESET est à effectuer lorsque votre caméra rencontre des soucis dans son utilisation.

**Si tout est ok, alors évaluez nous sur le site où vous avez passé votre commande :) Retrouvez nous sur les réseaux sociaux et partagez vos expériences, photos, vidéos :** N'hésitez pas à nous contacter au 05.56.34.86.31 pour la moindre question.

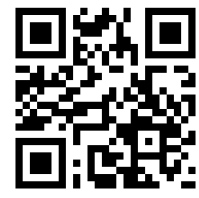

8

Dailymotion Yonis Distribution BP 60059 33166 Saint Medard en Jalles CEDEX - 05 56 34 86 31 RCS BORDEAUX 527861

cont a c t @ y o n is-s h o p .com - www . y o n is-s h o p .co m

**You Tube** 

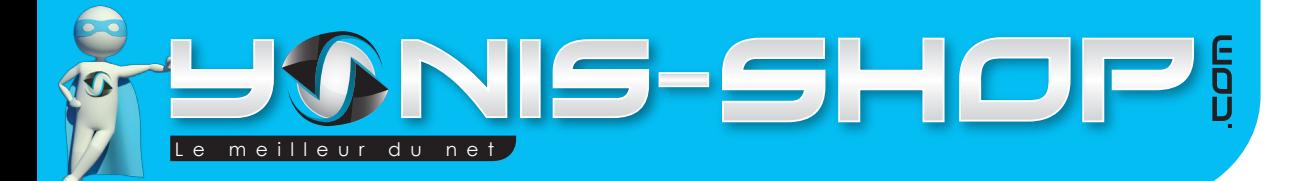

# **CARACTÉRISTIQUES TECHNIQUES**

**Capteur :** 5 Méga CMOS

**Résolution vidéo :** 1080P : 1920 x 1080 pixels 720P : 1280 x 720 pixels

**Résolution photos :** 2592 x 1944 pixels

**Carte mémoire :** Micro SD jusque 32 Go

**Format vidéo :** MOV

**Format photo :** JPEG

**Ports :** USB / Mini HDMI / AV/TV

**Étanche** : jusque 20 mètres

**Microphone** : intégré.

**Dimensions** : 10 x 3 cm

**Poids** : 80 grammes

**Si tout est ok, alors évaluez nous sur le site où vous avez passé votre commande :) Retrouvez nous sur les réseaux sociaux et partagez vos expériences, photos, vidéos :** N'hésitez pas à nous contacter au 05.56.34.86.31 pour la moindre question.

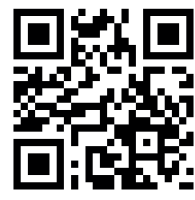

Yonis Distribution BP 60059 33166 Saint Medard en Jalles CEDEX - 05 56 34 86 31 RCS BORDEAUX 527861

cont a c t @ y o n is-s h o p .com - www . y o n is-s h o p .co m

**You Tube**